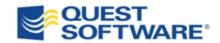

# Toad<sup>®</sup> DBA Suite for Oracle 12.0

**Installation Guide** 

© 2013 Quest Software, Inc.

#### ALL RIGHTS RESERVED.

This guide contains proprietary information protected by copyright. The software described in this guide is furnished under a software license or nondisclosure agreement. This software may be used or copied only in accordance with the terms of the applicable agreement. No part of this guide may be reproduced or transmitted in any form or by any means, electronic or mechanical, including photocopying and recording for any purpose other than the purchaser's personal use without the written permission of Quest Software, Inc.

The information in this document is provided in connection with Quest products. No license, express or implied, by estoppel or otherwise, to any intellectual property right is granted by this document or in connection with the sale of Quest products. EXCEPT AS SET FORTH IN QUEST'S TERMS AND CONDITIONS AS SPECIFIED IN THE LICENSE AGREEMENT FOR THIS PRODUCT, OUEST ASSUMES NO LIABILITY WHATSOEVER AND DISCLAIMS ANY EXPRESS, IMPLIED OR STATUTORY WARRANTY RELATING TO ITS PRODUCTS INCLUDING, BUT NOT LIMITED TO, THE IMPLIED WARRANTY OF MERCHANTABILITY, FITNESS FOR A PARTICULAR PURPOSE, OR NON-INFRINGEMENT. IN NO EVENT SHALL QUEST BE LIABLE FOR ANY DIRECT, INDIRECT, CONSEQUENTIAL, PUNITIVE, SPECIAL OR INCIDENTAL DAMAGES (INCLUDING, WITHOUT LIMITATION, DAMAGES FOR LOSS OF PROFITS, BUSINESS INTERRUPTION OR LOSS OF INFORMATION) ARISING OUT OF THE USE OR INABILITY TO USE THIS DOCUMENT, EVEN IF QUEST HAS BEEN ADVISED OF THE POSSIBILITY OF SUCH DAMAGES. Quest makes no representations or warranties with respect to the accuracy or completeness of the contents of this document and reserves the right to make changes to specifications and product descriptions at any time without notice. Quest does not make any commitment to update the information contained in this document.

If you have any questions regarding your potential use of this material, contact:

Quest Software World Headquarters LEGAL Dept 5 Polaris Way Aliso Viejo, CA 92656

email: legal@quest.com

Refer to our Web site (www.quest.com) for regional and international office information.

#### **Trademarks**

Quest, Quest Software, the Quest Software logo, Benchmark Factory, Spotlight, Toad, T.O.A.D., Toad World, vSpotlight, and vToad are trademarks and registered trademarks of Quest Software, Inc in the United States of America and other countries. For a complete list of Quest Software's trademarks, please see <a href="http://www.quest.com/legal/trademark-information.aspx">http://www.quest.com/legal/trademark-information.aspx</a>. Other trademarks and registered trademarks are property of their respective owners.

Toad DBA Suite for Oracle 12.0 Installation Guide June 11, 2013

# **Contents**

| Requirements                                        | iv    |
|-----------------------------------------------------|-------|
| About Toad Editions                                 | iv    |
| System Requirements                                 | v     |
| Virtualization Support                              | vii   |
| Required Windows Privileges                         | Viii  |
| Install Toad Editions                               | ix    |
| Install Toad Editions                               | ix    |
| License Toad Editions                               | X     |
| Silently Install Toad Editions                      | xi    |
| About Installing Silently                           | xi    |
| Extract MSI Files                                   | xi    |
| Install through Command Line                        | xiii  |
| Command-Line Parameters (Toad for Oracle)           | xiii  |
| Install Benchmark Factory through Command Line      | xvi   |
| Install Toad Data Modeler through Command Line      | xvii  |
| Shortcuts                                           | xvii  |
| Install Spotlight through Command Line              | xviii |
| Install Patches Silently                            | xix   |
| Uninstall Toad for Oracle through Command Line      | xx    |
| Install Product Licenses during Silent Installation | xxi   |
| Configure the License File                          | xxi   |
| Appendix: Contact Quest                             | xxii  |

# Requirements

#### **About Toad Editions**

By purchasing one of the Toad for Oracle Editions, you have obtained not only a powerful Oracle application development tool, but other tools to help you maintain and develop your Oracle database applications.

This guide is an executive overview of the Toad DBA Suite for Oracle. It provides basic information about installing the products, including system requirements and the use of the Quest Installer. See the specific Installation Guide for each product for more information about each application, including troubleshooting information.

The following Quest Software applications are included in this edition:

- Toad for Oracle Xpert
- DB Admin Module Add-on
- Benchmark Factory for Databases Oracle Edition
- Spotlight on Oracle Includes Spotlight on Unix/Linux, Spotlight on Windows, and Spotlight on Oracle Data Guard
- Toad Data Modeler
- Quest Backup Reporter for Oracle

**Promotion:** Licensees of the Toad DBA and Development Suite for Oracle are entitled to a perpetual license of Toad Data Point Professional. To install, please visit the download page on the Quest Software support portal. License keys for the Toad DBA and Development Suite for Oracle will enable the use of Toad Data Point Professional..

In many cases, if functionality is disabled within Toad for Oracle, you may not have an appropriate license to use it. When Toad is running, you can see which components are licensed by selecting **Help | About**.

# **System Requirements**

Before installing your Toad Edition, ensure your system meets the following minimum hardware and software requirements.

| Platform            | 1 GHz processor (Spotlight requires 1.2 GHz processor)                                                                                                    |                                                                                                    |  |
|---------------------|----------------------------------------------------------------------------------------------------|----------------------------------------------------------------------------------------------------|--|
| Memory              | 1 GB RAM required for 32-bit 2 GB RAM required for 64-bit Note: The memory required may vary based on the following:  • Applications that are running on your system  • Size and complexity of the database  • Amount of database activity  • Number of concurrent users accessing the database |                                                                                                    |  |
| Hard Disk           | By Toad Edition:                                                                                                    |                                                                                                    |  |
| Space               | 2. GB                                                                                                    | Toad DBA Suite for Oracle and Toad DBA Suite for Oracle RAC Edition Toad DBA Suite for Oracle - Exadata Edition |  |
|                     | By Product:                                                                                                    |                                                                                                    |  |
|                     | 120 MB                                                                                                    | Toad for Oracle 32 bit                                                                                          |  |
|                     | 150 MB                                                                                                    | Toad for Oracle 64 bit                                                                                          |  |
|                     | 90 MB                                                                                                    | Quest SQL Optimizer for Oracle                                                                                  |  |
|                     | 1 GB                                                                                                    | Spotlight on Oracle                                                                                             |  |
|                     | 120 MB                                                                                                    | Benchmark Factory for Databases - Oracle Edition                                                                |  |
|                     | 200 MB                                                                                                    | Toad Data Modeler                                                                                               |  |
|                     | 200 MB                                                                                                    | Quest Backup Reporter for Oracle                                                                                |  |
| Operating<br>System | Windows Server 2003 (32-bit and 64-bit) Windows XP (32-bit and 64-bit) Windows Vista (32-bit and 64-bit) Windows Server 2008 (32-bit and 64-bit) - 2 CPU required                                                                                                    |                                                                                                    |  |

|            | Windows Server 2008 R2 (64-bit) - 2 CPU required                                                                                                    |
|------------|----------------------------------------------------------------------------------------------------|
|            | Windows 7 (32-bit and 64-bit)                                                                                                    |
|            | Windows 8 (32-bit and 64-bit)                                                                                                    |
|            | Windows Server 2012 (64-bit)                                                                                                    |
|            | Exception:                                                                                                    |
|            | 64-bit Toad's SQL Tracker requires Windows Vista or later.                                                                                                    |
|            | Spotlight: Windows XP requires Service Pack 1 or later.                                                                                                    |
|            | Benchmark Factory does not support Windows Server 2008 R2, Windows 8, or Windows Server 2012.                                                                                                    |
| Database   | Oracle Client 9.2.0.8                                                                                                    |
|            | Oracle Client or Instant Client 10.2.0.3/10.2.0.4                                                                                                    |
|            | Oracle Client or Instant Client 11.2.0.1/11.2.0.3                                                                                                    |
|            | <b>Note:</b> You must use the 32-bit version of Toad with the 32-bit Oracle client, and the 64-bit version of Toad with the 64-bit Oracle client.                                                                                                    |
| Database   | Oracle 8.0.6; 8.1.7; 9i; 9i R2; 10g; 10g R2; 11g, 11g R2.                                                                                                    |
| Server     | Toad has been tested on Oracle Exadata 2.0 running Oracle database 11g R2.                                                                                                    |
|            | <b>Important:</b> It is recommended that your client version be of the same release (or later) as your database server. This is an Oracle recommendation to prevent performance issues.                                                                                                    |
|            | Exceptions:                                                                                                    |
|            | • Spotlight—Requires 9.2.0.4 or later and SQL*Net 3.5 or later                                                                                                    |
|            | • Toad Data Modeler —Requires 9i or later                                                                                                    |
|            | Quest Backup Reporter for Oracle—Requires 9i or later                                                                                                    |
| Cloud      | Oracle databases running on Amazon EC2                                                                                                    |
|            | Exception:                                                                                                    |
| Service    | Benchmark Factory—Has not been tested                                                                                                    |
|            | Internet Protocol Version 6 (IPv6) is being adopted by the US Federal Government and industries around the world. In its most basic format, the new protocol uses 128-bit addresses instead of 32-bit addresses used by the current IPv4 to route packets over the Internet. Toad for Oracle features such as FTP access the Internet through third-party vendors such as /nSoftware's IP*Works that are IPv6 compliant. For access to Web sites by way of the Toad Online window, Toad simply invokes the user-defined or default Web browser. |
| Additional | Microsoft Internet Explorer 6.0 or later (to view the Release Notes)                                                                                                    |
| Software   | Adobe Acrobat Reader 7.0 or later (to view the <i>Installation Guide</i> )                                                                                                    |

|                            | Quest Backup Reporter for Oracle:  Quest Backup Reporter requires that the .NET framework version 2.0 through version 3.5 be installed.  Spolight on Oracle:  Microsoft .NET Framework 3.5 (Service Pack 1 or later) |
|----------------------------|----------------------------------------------------------------------------------------------------|
| Additional<br>Requirements | Spotlight requires:  • Monitor capable of supporting a resolution of 1280x1024 or larger.  (You should also set the display to use the 64K color palette [65536 colors].)                                            |
|                            | <ul> <li>RAC edition supports up to 16 instances in a cluster, with a<br/>theoretical limit of 36 instances.</li> </ul>                                                                                              |

# **Virtualization Support**

Before installing your Toad Edition, review the following for virtualization support.

| Application    | Citrix XenApp 5.0 and 6.5 have been tested.                                                                                                    |  |  |
|----------------|----------------------------------------------------------------------------------------------------|--|--|
| Virtualization | Exception: Benchmark Factory—Has not been tested                                                                                                    |  |  |
|                | <ul> <li>Exception: Spotlight—Spotlight has been tested for Citrix support<br/>on Windows Server 2003 Enterprise Server (Service Pack 2) using<br/>the MetaFrame Presentation Server 5.0 and Citrix Presentation<br/>Server Clients 10.2</li> </ul> |  |  |
| Desktop        | Quest vWorkspace 7.0 has been tested.                                                                                                    |  |  |
| Virtualization | Exception:                                                                                                    |  |  |
| (VDI)          | Benchmark Factory—Has not been tested                                                                                                    |  |  |
|                | Spotlight—Has been tested on VMware Workstation                                                                                                    |  |  |
| Server         | Oracle VM 3.1 has been tested.                                                                                                    |  |  |
| Virtualization | Exception:                                                                                                    |  |  |
|                | Benchmark Factory for Databases - Oracle Edition has not been tested.                                                                                                    |  |  |
|                | VMware ESX Server 3.5 has been tested.                                                                                                    |  |  |
|                | Exception:                                                                                                    |  |  |
|                | • Toad Data Modeler has been tested using VMware Server 2.0                                                                                                    |  |  |
|                | Toad for MySQL—Has not been tested                                                                                                    |  |  |
|                | • SQL Optimizer has been tested using VMware ESX Server 2.0.2 and Oracle VM 2.0                                                                                                    |  |  |

• Benchmark Factory—Has not been tested

Note: Toad Editions may work in virtualization environments other than the ones listed.

# **Required Windows Privileges**

In order to install and run Toad for Oracle, make a connection, and do basic operations, you must have the following privileges.

| Operating System                                                     | Requirements                                                                                                    |  |
|----------------------------------------------------------------------|----------------------------------------------------------------------------------------------------|--|
| Windows XP<br>Windows Server                                         | <ul> <li>Read access to the Oracle client folder</li> <li>Read/write privileges on the Oracle Homes directories that you use for your connections</li> <li>Be a Power User or Administrator</li> </ul> |  |
| Windows Vista<br>Windows 7                                           | <ul> <li>Read access to the Oracle client folder</li> <li>Read/write privileges on the Oracle Homes directories that you use for your connections</li> </ul>                                           |  |
| Windows 8<br>Windows Server 2012                                     | <ul> <li>Read access to the Oracle client folder</li> <li>Read/write privileges on the Oracle Homes directories that you use for your connections</li> </ul>                                           |  |
| Note: Other functionality in Toad may require additional privileges. |                                                                                                    |  |

# **Install Toad Editions**

#### **Install Toad Editions**

You can install any or all of the products that are included in your Toad Edition using the Quest Installer.

#### **Notes:**

- See the <u>Quest Installer Release Notes</u> for detailed information about the current version of the Quest Installer.
- You can also install Toad Edition products silently. Silent installation provides a convenient method for deploying Toad products to multiple machines. See "Extract MSI Files"

#### To install a Toad Edition

- 1. Run the Toad Edition installation program.
- 2. Complete the wizard. Review the following for additional information:

| Destination directory  | Select a directory to install the applications in your Toad edition. The default directory is C:\Program Files\Quest Software.  Note: This directory sets the base directory for the installation of all Quest products.                         |
|------------------------|----------------------------------------------------------------------------------------------------|
| Individual<br>Products | Expand a product in the product list to select additional installation features such as install type, installation directory, and so on.  Note: For additional information about other products, see the appropriate product Installation Guide. |

#### **License Toad Editions**

Beginning with Toad 10.1, all products within a Toad edition share a licensing key. For best results, when you have completed installation of your products, run Toad for Oracle first and enter the license key when prompted. This ensures that all installed products reflect the appropriate license key.

#### **Upgrade Existing Licenses**

If you have previously licensed versions of Toad for Oracle or the other products in this edition, your old license keys will continue to work. If you are upgrading to a different edition and have been issued a new key, use the following procedure.

#### To upgrade an existing license

- 1. Launch Toad for Oracle.
- 2. Select **Help** | **Licensing** and enter your new license key. Any new features are enabled automatically, and any additional Toad products are licensed using this key.

# **Silently Install Toad Editions**

## **About Installing Silently**

In order to perform a silent install, you must first extract the MSI file from the Quest Installer. Once the extraction completes, you can easily install all of the selected products through the silent install batch file, or individually install the products through the command line.

**Note:** You do not need to install the Quest Installer on any of the computers where you are silently installing Toad products. The Quest Installer is only used to extract the required MSI files.

#### To install silently

- 1. Extract the MSI from the Quest Installer.
- 2. Silently install the products. Select one of the following options:

| Run silent install batch file | Run SilentInstall.bat to install all of the selected products. This file is located with the extracted MSI files.  This is the easiest option to install silently. It uses all of the default options to install the products. |
|-------------------------------|----------------------------------------------------------------------------------------------------|
| Install through command line  | Execute command-line parameters to install one product at a time.  This option allows you to change the parameters to fit your environment or standards, such as installing to a different directory.                          |

#### **Extract MSI Files**

#### To extract MSI files from the Quest Installer

 Run your Toad bundle from the command prompt, including the correct path to the directory where it resides and the /extract parameter. Since the executable contains spaces, remember to include quotation marks. For example:

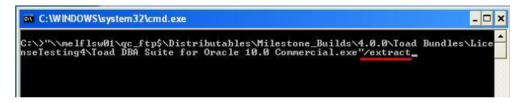

2. Complete the wizard. Review the following for additional information:

| Product Selection<br>Page              | Description                                                                                                    |  |
|----------------------------------------|----------------------------------------------------------------------------------------------------|--|
| Select the product you want to extract | Verify that all the products you want to extract display in this list. If a product does not display, you should start over and select an edition that contains all the files.                                                                                                    |  |
| Finish Page                            | Description                                                                                                    |  |
| "specified location" link              | Click this link to open the directory where your files have been extracted. This directory also includes the silent installation batch file (SilentInstall.bat).                                                                                                    |  |
|                                        | The batch file contains the commands to silently install all the products that you selected from the relative path. The install requires the applicable directories from the locations that you extract to and installs each product to the default directory.                    |  |
| "Readme.txt"<br>link                   | Click this link to open the extraction log as well as the command-line parameters that are needed to perform default installations of the products. This file also defines the order in which the products need to be installed to satisfy the dependencies between the products. |  |
|                                        | This option allows you to change the parameters to fit your environment or standards, such as installing to a different directory.                                                                                                    |  |

# **Install through Command Line**

To silently install Toad for Oracle through the command line

- 1. Extract the MSI from the Quest Installer.
- 2. Enter an install command similar to the following:

```
msiexec /i "<path to msi file\ToadforOracle_
version.msi>"INSTALLDIR="<installation folder>" ADDLOCAL=Client,
Server/q /l*v <path to install log, including file name>
```

#### For example:

```
msiexec /i "C:\Documents and
Settings\Johndoe\desktop\ToadforOracle12.0.exe"
INSTALLDIR="C:\Programs\Quest Software\Toad for Oracle"
ADDLOCAL=Client,Server /q /1*v "C:\install.log"
```

### **Command-Line Parameters (Toad for Oracle)**

You can use the following parameters to silently install Toad for Oracle:

| Option | Parameter           | Description                         |
|--------|---------------------|-------------------------------------|
| /1     | Package ProductCode | Installs or configures the product. |

| Option | Parameter                                 | Description                                                                                                    |
|--------|-------------------------------------------|----------------------------------------------------------------------------------------------------|
| /f     | [p o e d c a u m s v] Package ProductCode | Repairs the product. This option ignores any property values entered in the command-line. The default argument list for this option is 'omus.' The following options are available:                                                                        |
|        |                                           | <ul> <li>p—Reinstalls only if a file is missing.</li> </ul>                                                                                                    |
|        |                                           | o—Reinstalls if a file is missing<br>or an older version is installed.                                                                                                    |
|        |                                           | e—Reinstalls if a file is missing<br>or an equal or older version is<br>installed.                                                                                                    |
|        |                                           | <ul> <li>d—Reinstalls if a file is missing<br/>or a different version is installed.</li> </ul>                                                                                                    |
|        |                                           | <ul> <li>c—Reinstalls if a file is missing<br/>or the stored checksum does not<br/>match the calculated value. This<br/>option only repairs files that have<br/>msidbFileAttributesChecksum in<br/>the Attributes column of the File<br/>table.</li> </ul> |
|        |                                           | • a—Forces all files to be reinstalled.                                                                                                    |
|        |                                           | • u—Rewrites all required, user-<br>specific registry entries.                                                                                                    |
|        |                                           | m—Rewrites all required,<br>computer-specific registry entries.                                                                                                    |
|        |                                           | s—Overwrites all existing shortcuts.                                                                                                    |
|        |                                           | <ul> <li>v—Runs from source and re-<br/>caches the local package. Do not<br/>use this option for the initial<br/>installation of the product or<br/>feature.</li> </ul>                                                                                    |
| /a     | Package                                   | Installs the product on the network.                                                                                                    |
| /x     | Package/ProductCode                       | Uninstalls the product.                                                                                                    |

| Option | Parameter                               | Description                                                                                                    |
|--------|-----------------------------------------|----------------------------------------------------------------------------------------------------|
| Л      | [i w e a r u c m o p v x + ! *] Logfile | Writes logging information to a logfile in the specified path. The path to the logfile location must already exist. The installer does not create the directory structure for the logfile. Flags indicate which information to log. If no flags are set, the default is 'iwearmo.' The following options are available:  • i—Status messages.  • w—Nonfatal warnings.  • e—All error messages.  • a—Start up of actions.  • r—Action-specific records.  • u—User requests.  • c—Initial UI parameters.  • m—Out-of-memory or fatal exit information.  • o—Out-of-disk-space messages.  • p—Terminal properties.  • v—Verbose output.  • x—Extra debugging information. Only available on Windows Server 2003.  • +—Append to existing file.  • !—Flush each line to the log.  • "*"—Log all information except for the v and x options. To include the v and x options, enter "/l*vx". |
| /q     | n b r f                                 | Sets the user interface level. Review the following options:  • q, qn—No UI  • qb—Basic UI. Use qb! to hide the Cancel button.                                                                                                    |

| Option       | Parameter | Description                                                                                                    |
|--------------|-----------|----------------------------------------------------------------------------------------------------|
|              |           | <ul> <li>qr—Reduced UI with no modal<br/>dialog box displayed at the end<br/>of the installation.</li> </ul>                                                                                                  |
|              |           | <ul> <li>qf—Full UI and any authored<br/>FatalError, UserExit, or Exit<br/>modal dialog boxes at the end.</li> </ul>                                                                                          |
|              |           | <ul> <li>qn+—No UI except for a modal<br/>dialog box displayed at the end.</li> </ul>                                                                                                    |
|              |           | <ul> <li>qb+—Basic UI with a modal<br/>dialog box displayed at the end.<br/>The modal box does not display<br/>if you cancel the installation. Use<br/>qb+! or qb!+ to hide the Cancel<br/>button.</li> </ul> |
|              |           | <ul> <li>qb-—Basic UI with no modal<br/>dialog boxes. Note that /qb+- is<br/>not a supported UI level. Use<br/>qb-! or qb!- to hide the Cancel<br/>button.</li> </ul>                                         |
|              |           | <b>Note:</b> The ! option is available with Windows Installer 2.0 and works only with basic UI. It is not valid with the full UI.                                                                             |
| RESTRICTIONS | p         | Prevents users from saving their connection password by disabling the <b>Save password</b> field in the Database Login window. For example: RESTRICTIONS=p                                                    |
|              | i         | Prevents users from accessing the Internet via Toad by disabling all Internet access in Toad. This can be combined with the 'p' parameter; for example: RESTRICTIONS=p,i                                      |

# **Install Benchmark Factory through Command Line**

To silently install Benchmark Factory through the command line

- 1. Extract the MSI from the Quest Installer.
- 2. Enter the following command:

msiexec.exe /i "<path to msi file\BenchmarkFactory\_version.msi>" /qn
INSTALLDIR="<destination directory>"

Where *version* is the full version, including the build number (for example, 6.0.0.147).

## **Install Toad Data Modeler through Command Line**

To silently install Toad Data Modeler through the command line

- 1. Extract the MSI from the Quest Installer.
- 2. Enter the following command:

```
setup.msi /q INSTALLDIR="C:\Program Files\Quest Software\Toad Data Modeler version\"
```

The argument for the silent installation from a command-line is "/q". To specify a directory where Toad Data Modeler should be installed, use INSTALLDIR="PATH". (Otherwise, the default path is used.)

To specify the database platform where you want to install Toad Data Modeler or which shortcuts should be created and where, use the ADDLOCAL parameter. If this parameter is not used, a default installation is performed.

#### Example:

setup.msi /q INSTALLDIR="C:\Program Files\Quest Software\Toad Data
Modeler version\ADDLOCAL=Complete, XPMANIFEST, SUPPORTDATABASES,
SHORTCUTUNINSTALL,
SHORTCUTDESKTOP, SHORTCUTSTARTMENU, SHORTCUTQUICKLAUNCH, SHORTCUTHELP,

If you use the ADDLOCAL parameter, always select the Complete, XPMANIFEST, and SUPPORTDATABASES options. These options are required for the correct installation.

When installing support for a particular database platform, you must install basic support for the selected database platform. For example, to support the Oracle 10g database, Oracle must also be selected.

#### **Shortcuts**

You can use the following to create shortcuts when installing silently:

POSTGRESQL, POSTGRESQL81, POSTGRESQL82

| Command           | Description                                              |
|-------------------|----------------------------------------------------------|
| SHORTCUTUNINSTALL | Creates a shortcut for uninstall in the Start menu.      |
| SHORTCUTDESKTOP   | Creates a shortcut for Toad Data Modeler on the desktop. |

| Command             | Description                                                                               |
|---------------------|-------------------------------------------------------------------------------------------|
| SHORTCUTSTARTMENU   | Creates a shortcut for Toad Data Modeler in the Start menu.                               |
| SHORTCUTQUICKLAUNCH | Creates a shortcut for Toad Data Modeler in the Quick Launch bar.                         |
| SHORTCUTHELP        | Creates a shortcut for the Help file, User Manual, and Reference Guide in the Start menu. |

Tip: Other parameters for silent installs can be found if you enter the "setup.msi?" command.

# **Install Spotlight through Command Line**

You cannot install the extracted Spotlight on Oracle file because it is not an MSI file and cannot be run outside of the Quest Installer.

To obtain a copy of the Spotlight on Oracle MSI that you can install silently, contact Quest Support. See "Appendix: Contact Quest"

# **Install Patches Silently**

If you already have Toad installed and want to upgrade silently, you must include REINSTALLMODE=vo REINSTALL=ALL in the command. If these parameters are not included, the MSI registers that Toad is already installed and does not upgrade it.

For example, if you are currently in the directory where the MSI resides, entering the following command installs to the standard location:

msiexec.exe /i <path to msi file\ToadforOracle<version>SetupFull.msi>
REINSTALLMODE=vo REINSTALL=ALL

You can also set additional parameters or run the MSI from a location other than the active directory. For example:

msiexec /i "C:\Documents and Settings\johndoe\desktop\
ToadforOracleSetupFull.msi REINSTALLMODE=vo REINSTALL=ALL
INSTALLDIR="C:\Programs\Quest Software\Toad for Oracle\" /q /l\*v
"C:\install.log"

# **Uninstall Toad for Oracle through Command Line**

To silently uninstall Toad through the command line

» Enter a command similar to the following:

msiexec /x "<path to msi file\ToadforOracle\_version.SetupFull.msi>" /q

# **Install Product Licenses during Silent Installation**

You can install a license as part of the silent install process by pushing a windows registry file to the target machine and importing it to the registry.

#### **Configure the License File**

When a silent install is performed, a License Key template (Questkey.reg) is extracted into the selected directory. You can use this template to enter the key(s) that you would like to use on the target PC.

The following represents the contents of the sample registry key:

```
Windows Registry Editor Version 5.00

[HKEY_CURRENT_USER\Software\{08439167-4CA5-48E9-A810-A3A7C0B80B06}]

[HKEY_CURRENT_USER\Software\{08439167-4CA5-48E9-A810-A3A7C0B80B06}\Local]

[HKEY_CURRENT_USER\Software\{08439167-4CA5-48E9-A810-A3A7C0B80B06}\Local\REPLACE_WITH_KEY]

"SiteMessage"="REPLACE_WITH_SITEMESSAGE"

"ProductName"="REPLACE_WITH_PRODUCTNAME"

"ProductVersion"="REPLACE_WITH_PRODUCTVERSION"
```

Review the following to configure the license file:

- Do not change the first two lines as they are the key entries to add a license.
- In the template, replace "REPLACE\_WITH\_????" with the relevant information supplied with your license.
- Since the license key is used to create a folder in the registry, you can add additional licenses in the same file by replicating the last four lines.
- The license(s) are ready for use once the Questkey.reg file has been pushed and
  imported to the registry and the entries are available on the remote machine.Any
  product that is run in the Toad bundle reads and validates the license and removes the
  entries from the registry.
- Your product(s) are ready for use when the license is validated.

# **Appendix: Contact Quest**

#### **Contact Quest Support**

Quest Support is available to customers who have a trial version of a Quest product or who have purchased a Quest product and have a valid maintenance contract. Quest Support provides unlimited 24x7 access to our Support Portal at <a href="www.quest.com/support">www.quest.com/support</a>. From our Support Portal, you can do the following:

- Retrieve thousands of solutions from our Knowledge Base
- Download the latest releases and service packs
- Create, update and review Support cases

View the Global Support Guide for a detailed explanation of support programs, online services, contact information, policies and procedures.

The guide is available at www.quest.com/support.

#### **Contact Quest Software**

Email info@quest.com

Quest Software, Inc. World Headquarters

Mail 5 Polaris Way

Aliso Viejo, CA 92656

**USA** 

Web site www.quest.com

See our web site for regional and international office information.

#### **About Quest Software, Inc**

Quest Software simplifies and reduces the cost of managing IT for more than 100,000 customers worldwide. Our innovative solutions make solving the toughest IT management problems easier, enabling customers to save time and money across physical, virtual and cloud environments. For more information about Quest go to www.quest.com.

Established in 1987, Quest Software (Nasdaq: QSFT) provides simple and innovative IT management solutions that enable more than 100,000 global customers to save time and money across physical and virtual environments. Quest products solve complex IT challenges ranging from database management, data protection, identity and access management, monitoring, user workspace management to Windows management. For more information, visit www.quest.com.